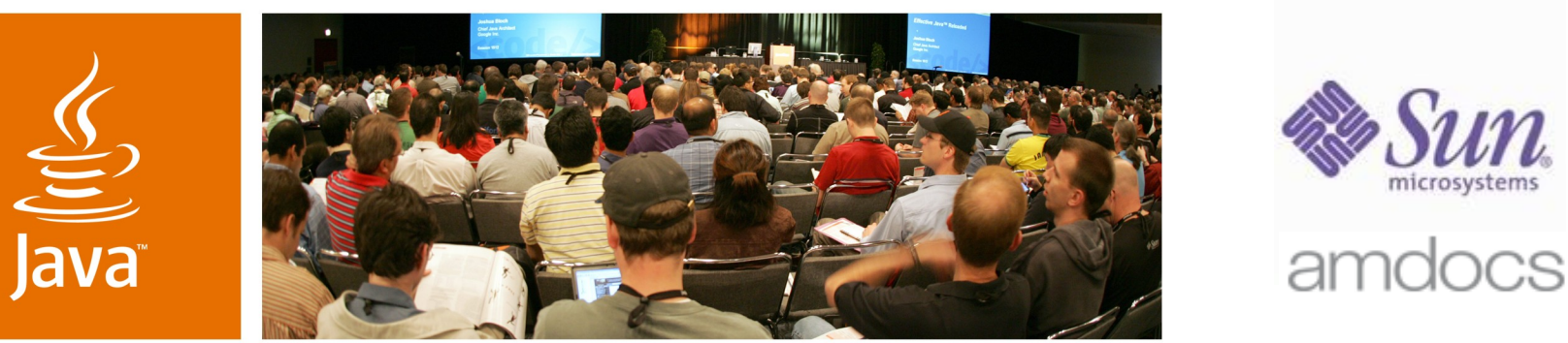

lavaOne

*is* Sun

## **Bringing Life to Swing Desktop Applications**

**Alexander Potochkin** Sun Microsystems

**Kirill Grouchnikov** Amdocs Inc.

TS-3414

java.sun.com/javaone

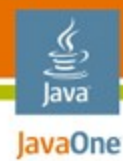

#### **Presentation Goal**

#### Learn advanced painting techniques to enrich your Swing applications

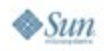

java.sun.com/javaone 2007 JavaOne<sup>sм</sup> Conference | Session TS-3414 | 2

## **Agenda**

€ lava JavaOne

#### Advanced Effects

- Custom Components
- Playing With Opacity
- Custom RepaintManager
- GlassPane
- Layering in UI Delegates

## Rainbow Demo

Q&A

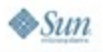

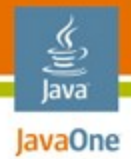

#### Introduction **Advanced Effects**

- Translucency
- Non-rectangular components
- Layering
- Image filtering
- Animation

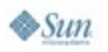

## **Agenda**

€ lava JavaOne

#### Advanced Effects

- **Custom Components**
- Playing With Opacity
- Custom RepaintManager
- GlassPane
- Layering in UI Delegates

## Rainbow Demo

Q&A

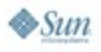

# lavaOne

#### Implementation **Custom Components**

- Put **setOpaque(false)** in constructor for translucent components
- Override **paint()**
	- To change the graphics state of the superclass
	- To paint over the whole component
	- Don't forget to call **super.paint()**
- Override contains ()
	- For non-rectangular components

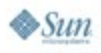

#### setOpaque() **Custom Components**

- setOpaque (false) == "draw stuff behind me"
	- Useful for translucent or non-rectangular components
- **setOpaque(true)** == "I'll handle it"
	- During repainting of an opaque component Swing doesn't repaint any components behind
- If component is entirely opaque, this method doesn't change its visual appearance

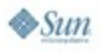

lavaOne

#### paint() **Custom Components**

- Responsible for painting the whole component
- Can be used to render a component to an image

```
public void paint(Graphics g) {
```

```
paintComponent(g);
```

```
paintBorder(g);
paintChildren(g);
```
€ lava lavaOne

**}**

#### contains() **Custom Components**

- Override it to implement a custom filter for MouseEvents
- If contains() returns false a MouseEvent with x,y coordinates will be rejected otherwise accepted

```
public boolean contains(int x, int y) {
  return super.contains(x, y);
}
```
lava lavaOne

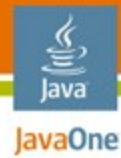

#### **Custom Components**

```
Non-rectangular component
```

```
public class OvalButton extends JButton {
  public OvalButton(String text) {
      super(text);
      setOpaque(false);
  }
```

```
// Define the new shape for component
private Shape getShape() {
  return new Ellipse2D.Float
    (0, 0, getWidth()/2, getHeight());
  }
```
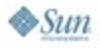

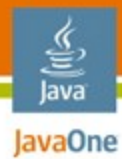

#### **Custom Components**

```
Non-rectangular component
```

```
// Clip the graphics
public void paint(Graphics g) {
  Graphics2D g2 = (Graphics2D) g;
  g2.setClip(getShape());
  super.paint(g);
}
```

```
// Skip mouse events outside the shape
public boolean contains(int x, int y) {
  return getShape().contains(x, y);
}
```
**}**

#### Advanced effects **Custom Components**

- Simple custom components can support any layering, translucency, transparency etc…
- Some components may contain child components (JComboBox, JTable or JPanel)
- Effects should work for compound components as well
- Let's try the more complex scenario

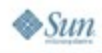

lava lavaOne

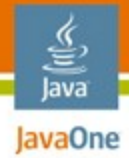

#### **Custom Components**

Non-rectangular container—the problem

```
JPanel panel = new OvalPanel();
panel.setBackground(Color.GREEN);
```

```
frame.add(panel);
panel.add(new JButton("Surprise!"));
```
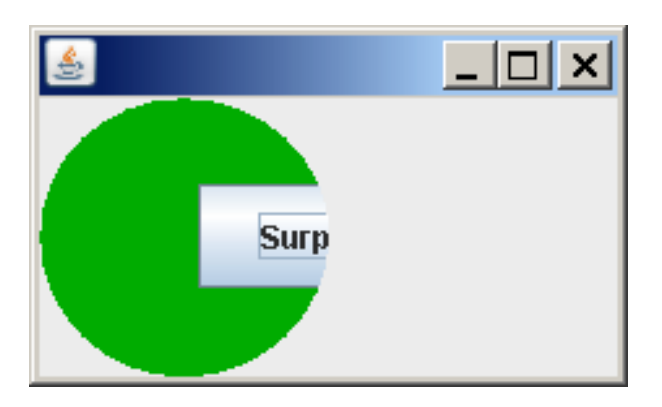

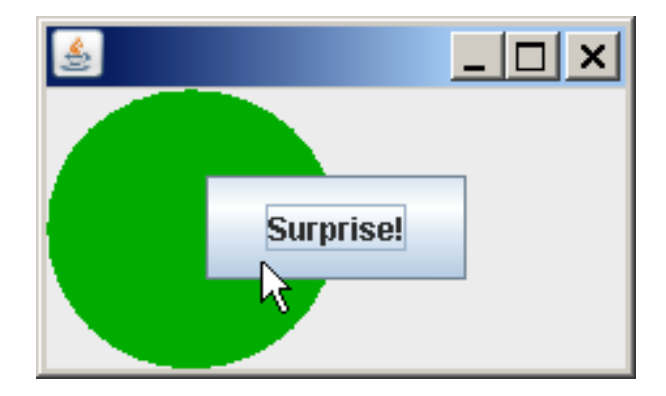

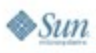

## **Custom Components**

Points to remember

- You can implement any effect for a custom component
- Generally, container's paint() doesn't get called when a children is repainted itself
- More efforts should be made to expand effects on child components

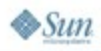

lava lavaOne

## **Agenda**

€ lava JavaOne

#### Advanced Effects

- Custom Components
- **Playing With Opacity**
- Custom RepaintManager
- GlassPane
- Layering in UI Delegates

## Rainbow Demo

Q&A

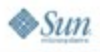

#### € lava JavaOne

#### **Introduction Playing With Opacity**

- By default, all controls are opaque
- An opaque control fills every pixel in its bounds
- Doesn't allow proper painting of overlapped components

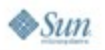

#### lava lavaOne

#### Points to remember **Playing With Opacity**

- Is a boolean setting—doesn't provide built-in support for custom translucency values
- Might interfere with existing application logic (property change listeners)
- Component might look different depending on opaque state

```
JLabel label = new JLabel("Opaque");
label.setBackground(Color.MAGENTA);
                                           Opaque
frame.add(label);
label.setText("Non Opaque");
                                         Not Opaque
label.setOpaque(false);
```
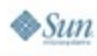

#### **Transition Effects**

Using opacity for transition effects

- Problem—UIs changes are immediate
	- Showing/hiding a control
	- Moving a control to new location
	- Tab switch
- Solution—use transitions (cross fades, fly-in/out)
- Making controls non-opaque to enable the transition effects

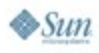

lava lavaOne

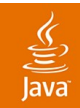

# **DEMO**

Transition Layout Demo

java.sun.com/javaone 2007 JavaOne<sup>sM</sup> Conference | Session TS-3414 | 19

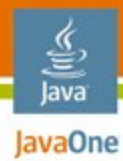

#### **Transition Effects**

#### Laf-Widget solution—available to look and feels

**JTabbedPane myTabbedPane = ...; TransitionLayoutManager.getInstance(). track(myTabbedPane, true);**

```
JPanel myPanel = ...;
TransitionLayoutManager.getInstance().
      track(myPanel, true);
```
- Implemented animation/transition effects
	- Play with opacity (set to false during animation cycle)
	- Set translucency (for fades)
	- Support in the UI delegates (bytecode injection)
	- Custom layout manager (for sliding effects)

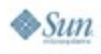

#### lava lavaOne

## **Transition Effects**

Possible scenarios

- Remains visible and has the same bounds
- Remains visible and has different bounds
- Becomes invisible
- Added or becomes visible
- Remains invisible

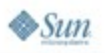

## **Transition Effects**

Many issues

- Components' borders—not painted by UI delegates
- JDesktopPane—ignores opacity setting
- Playing with layout manager, opacity and visibility
- Removed components
- Requires changes in some LAF methods to respect the translucency

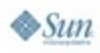

lava lavaOne

java.sun.com/javaone

## **Agenda**

€ lava JavaOne

#### Advanced Effects

- Custom Components
- Playing With Opacity
- **Custom RepaintManager**
- GlassPane
- Layering in UI Delegates

## Rainbow Demo

Q&A

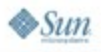

java.sun.com/javaone

Introduction

- Controls Swing component's repainting
	- double buffering, repaint() coalescing
- One RepaintManager for all components
- Can be changed by a programmer at any time
	- **public static void setCurrentManager(RepaintManager)**
- Can be used to force child components to repaint with their container

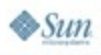

lava lavaOne

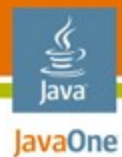

Custom implementation

```
RepaintManager.setCurrentManager(
                  new MyRepaintManager());
```
**JButton b = new JButton("Surprise!") panel.add(b);**

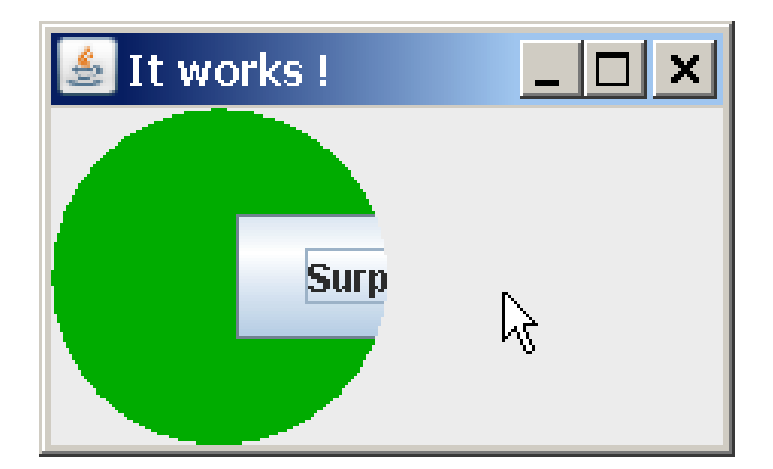

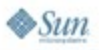

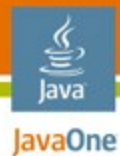

Custom implementation

**class MyRepaintManager extends RepaintManager {** 

```
 // This can be optimized
 public void addDirtyRegion(JComponent c, 
                 int x, int y, int w, int h) {
   JComponent parent = (JComponent) 
     SwingUtilities.getAncestorOfClass(MyPanel.class,c);
   // Child is repainted, repaint the whole parent
   if (parent != null) {
       super.markCompletelyDirty(parent);
   } else {
       super.addDirtyRegion(c, x, y, w, h);
   }
 }
```
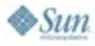

**}**

**Summary** 

lava lavaOne

- **Pros**
	- Does not affect any component's state
	- Easy to use
- **Cons**
	- Conflicts with another custom RM are possible
- **if (!(currentManager instanceof MyRepaintManager)) {**

**RepaintManager.**

**setCurrentManager(new MyRepaintManager());**

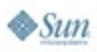

**}**

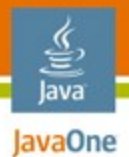

# **SwingX Project**

Custom RepaintManager

- JXPanel—a special container which supports
	- Translucency
		- JXPanel.setAlpha(float)
	- Painters API
	- Image filtration
- Uses custom RepaintManager
	- To make JXPanel repaint with its children

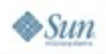

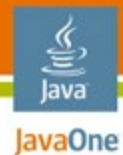

#### Example **SwingX Project**

```
JXPanel panel = new JXPanel();
panel.add(new JButton("JButton"));
frame.add(panel);
```

```
panel.setAlpha(.5f);
```
**panel.setBackgroundPainter(new Painter() {**

```
public void paint(Graphics2D g2,
                      Object o, int w, int h) {
    g2.setColor(Color.MAGENTA);
    g2.fillRect(0, 0, w, h);
  }
});
```
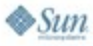

## **Agenda**

€ lava JavaOne

#### Advanced Effects

- Custom Components
- Playing With Opacity
- Custom RepaintManager
- **GlassPane**
- Layering in UI Delegates

#### Rainbow Demo

Q&A

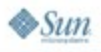

Introduction

- The topmost component in a frame
- Transparent—setOpaque(false)
- Invisible by default

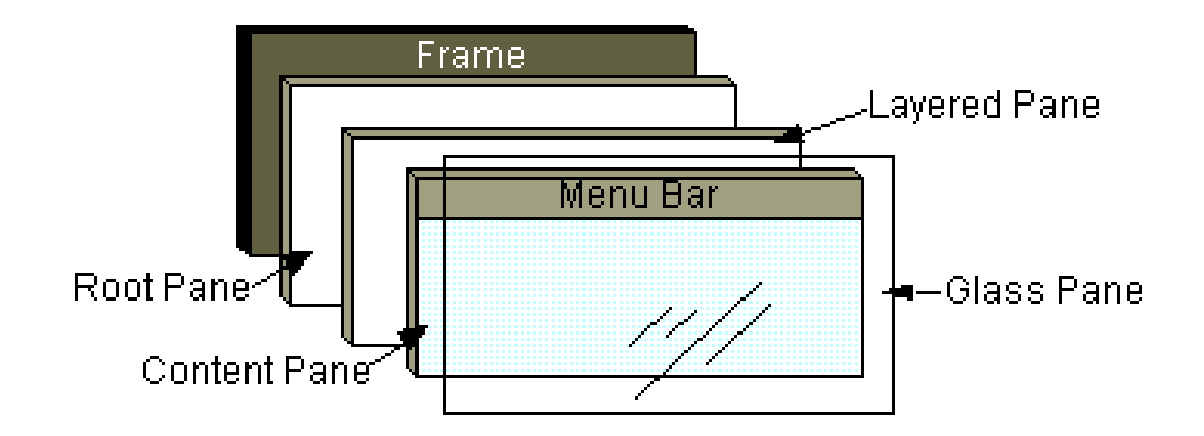

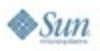

€ lava JavaOne

Custom component

• Painting over the all components

**frame.setGlassPane(new CustomGlassPanel());**

**frame.getGlassPane().setVisible(true);**

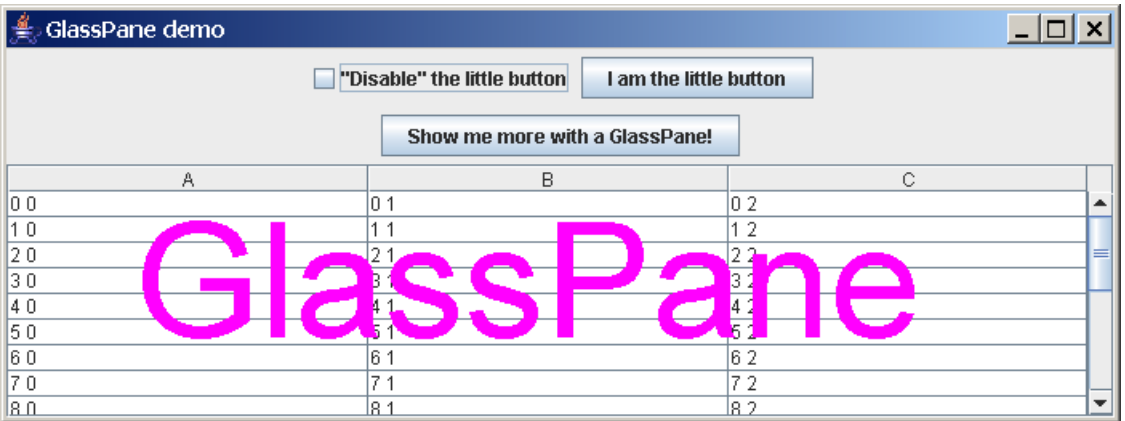

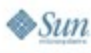

lava JavaOne

Surprising effect

**JButton b = new JButton("Surprise!") panel.add(b); frame.add(panel);**

**frame.getGlassPane().setVisible(true);**

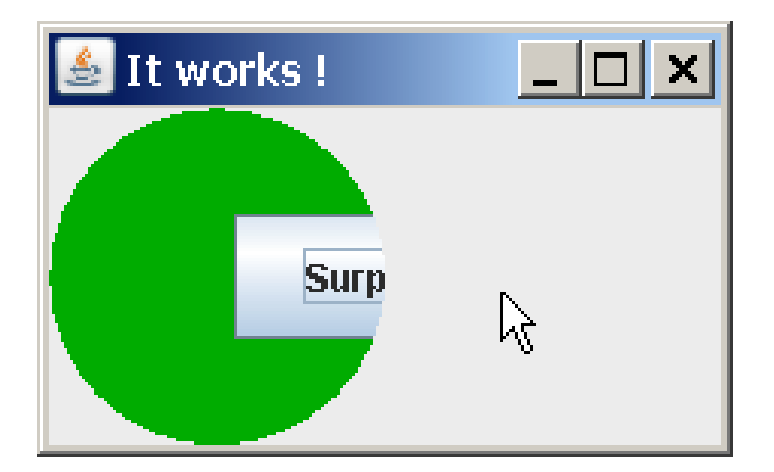

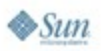

€ Java **JavaOne** 

Points to remember

- If glassPane is visible then Swing needs to repaint every component together with it
	- Swing repaints a component, starting from their common ancestor—JRootPane
- GlassPane is a global resource
- Transparent panel inside your component will work the same way

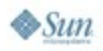

lava lavaOne

## **Transparent Panel**

**Summary** 

€ lava JavaOne

- **Pros**
	- Does not affect component's state nor any global setting

#### ● **Cons**

• Additional component in hierarchy

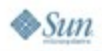

#### Transparent panel **JXLayer**

- **JXLayer**—a special container, which supports
	- Painters API
	- Image filtering
	- Translucency
		- PainterModel.setAlpha(float)
	- Non-rectangular components
		- MouseEvents filtering

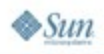

€ lava JavaOne

#### Implementation **JXLayer**

- It is a component wrapper like JScrollPane
	- You have access to the wrapped component's state
- It does not use glassPane from the frame
	- It has its own a transparent panel on the top
- JXLayer.setPainter() allows to completely change component's appearance
	- JXLayer.paint() delegates all painting to the painter

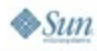

lavaOne

#### Example **JXLayer**

**JTextField tf = new JTextField("Hello");**

**JXLayer<JTextField> layer =**

**new JXLayer<JTextField>(tf);**

**// Apply custom painting layer.setPainter(myPainter);**

**// Apply mouseEvents filter layer.setMouseClipShaper(myPainter);**

**frame.add(layer);**

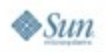

lava **JavaOne** 

java.sun.com/javaone

#### Custom painter **JXLayer**

lava lavaOne

**}**

 $\otimes$ Sun

**class MyPainter extends AbstractPainter<JTextField> {**

```
public void paint(Graphics2D g2,
                      JXLayer<JTextField> l) {
  l.paint(g2);
  if ("green".equals(l.getView().getText())) {
    g2.setColor(Color.GREEN);
    g2.fillRect(0, 0, l.getWidth(), l.getHeight());
  }
}
public boolean contains(int x, int y,
                             JXLayer<JTextField> l) {
  return !"break".equals(l.getView().getText());
}
```
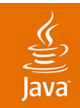

# **DEMO**

#### JXLayer Demo

java.sun.com/javaone 2007 JavaOne<sup>sM</sup> Conference | Session TS-3414 | 40

## **Agenda**

€ lava JavaOne

#### Advanced Effects

- Custom Components
- Playing With Opacity
- Custom RepaintManager
- GlassPane
- **Layering in UI Delegates**

#### Rainbow Demo

Q&A

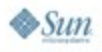

java.sun.com/javaone

#### **Introduction Layering in UI Delegates**

- UI delegates—classes responsible for painting Swing components
	- JPanel—PanelUI delegate [\*]
	- JButton—ButtonUI delegate [\*]
	- ...(41 different UI delegates)
- Provide flexible control over painting different visual layers of Swing components

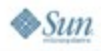

lava lavaOne

java.sun.com/javaone

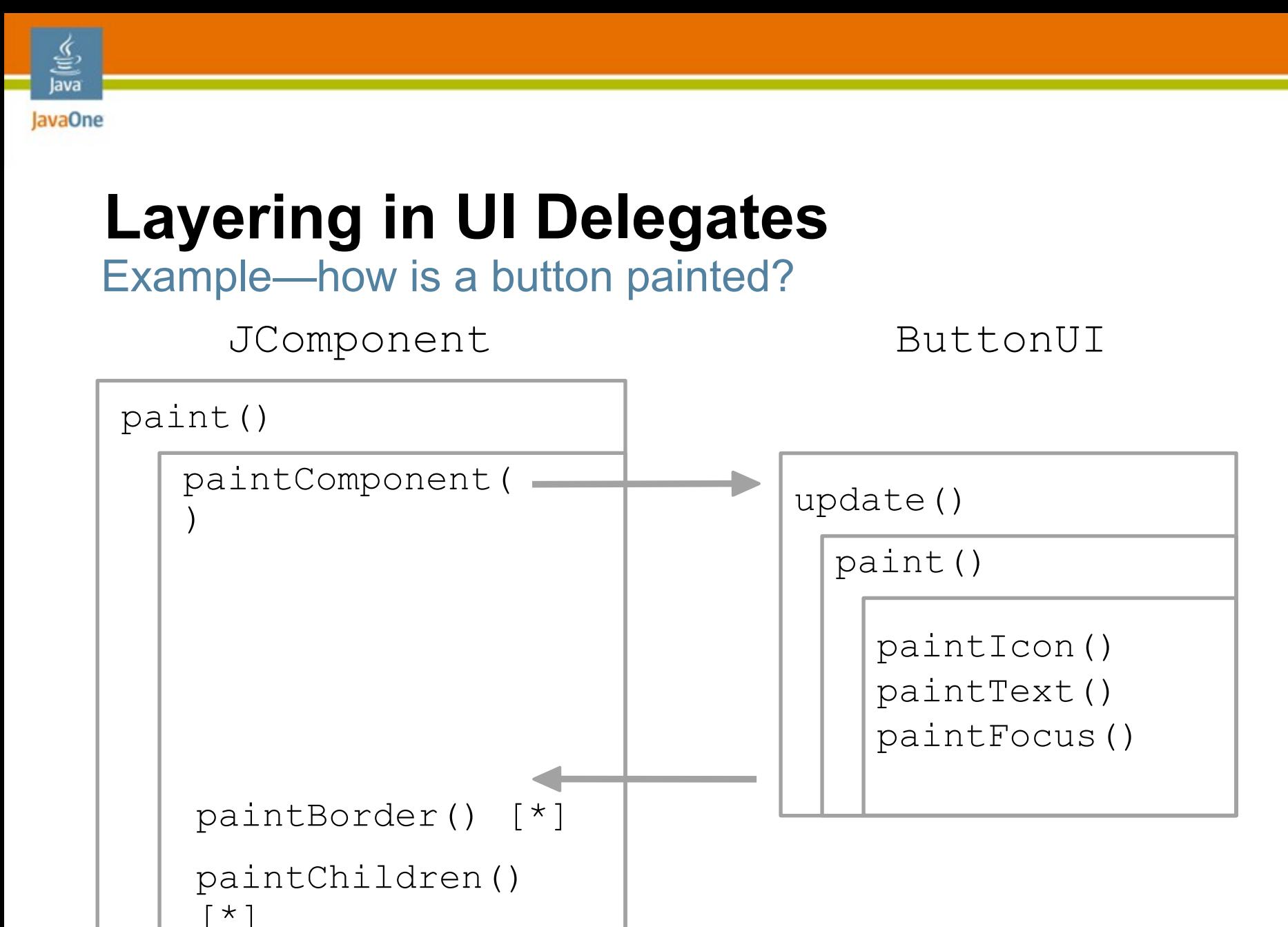

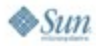

# **Layering in UI Delegates**

Alternatives and possibilities

- Repaint managers, glass pane and custom components—much higher level
- UI delegate can put painting code
	- After icon painting
	- But before text painting
- Opens the field to a wide array of effects
	- Ghost images/springs
	- **Ripples**

● …

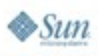

€ lava **JavaOne** 

## **Ghosting Effects**

Introduction

- Problem—UIs are not "live" enough
	- Moving the mouse over a button (rollover)
	- Pressing a button
- Solution—use spring/ghost effects for richer visual indications

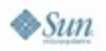

€ lava JavaOne

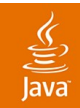

# **DEMO**

#### Ghosting Effects Demo

java.sun.com/javaone 2007 JavaOne<sup>sM</sup> Conference | Session TS-3414 | 46

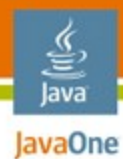

## **Ghosting Effects**

Painting sequence

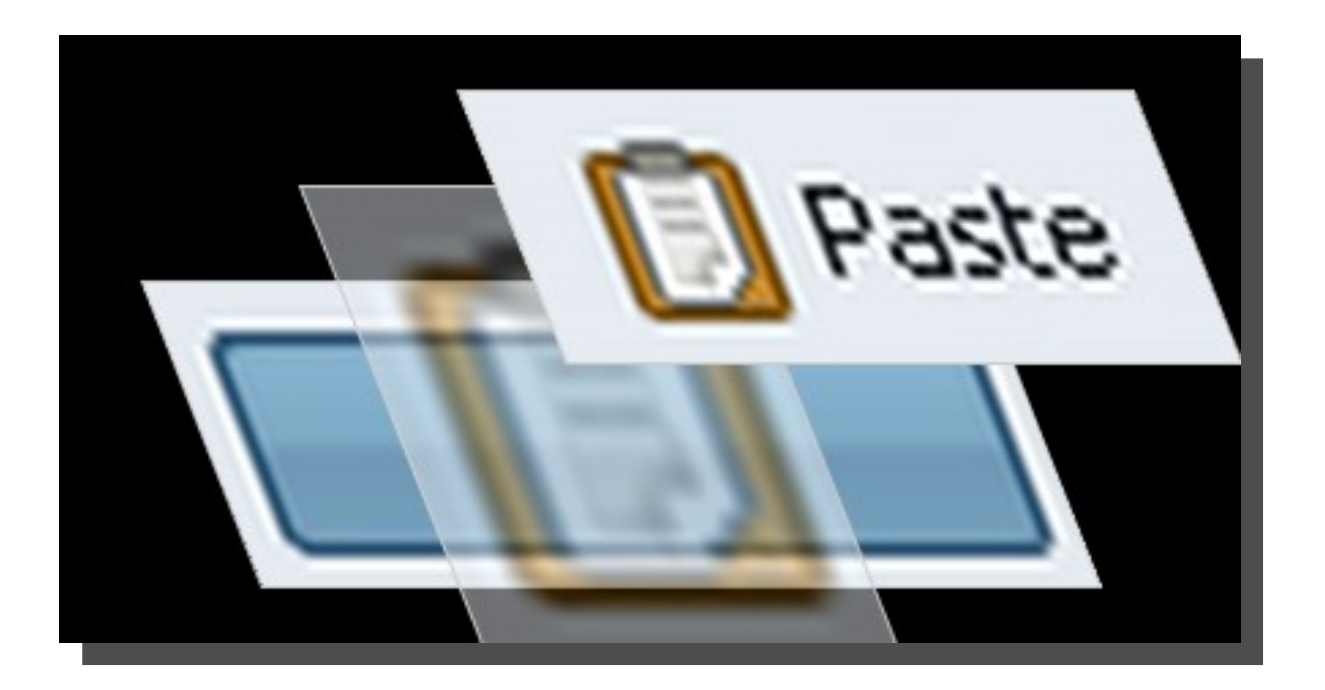

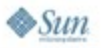

2007 JavaOne<sup>sM</sup> Conference | Session TS-3414 | 47

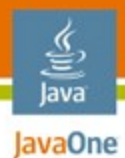

#### **Details Ghosting Effects**

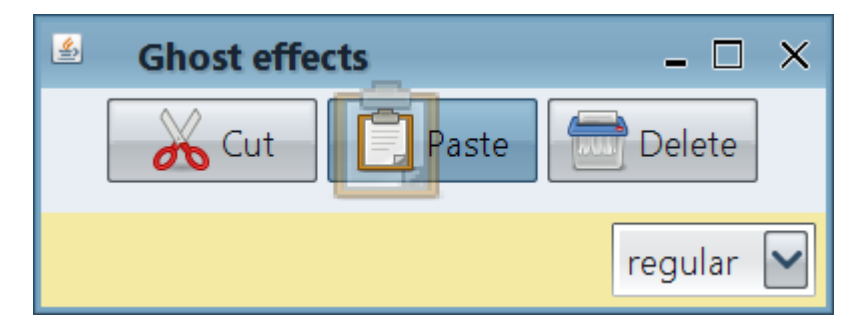

- Custom painting code in:
	- **ButtonUI.paintIcon**
	- PanelUI.update
- Listener to initiate the animations

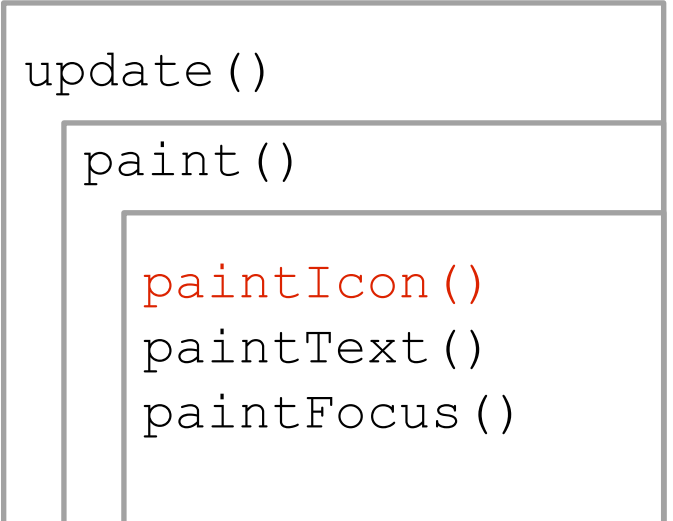

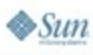

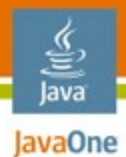

#### Eye candy **Ghosting Effects**

#### Icon ghosting over multiple components

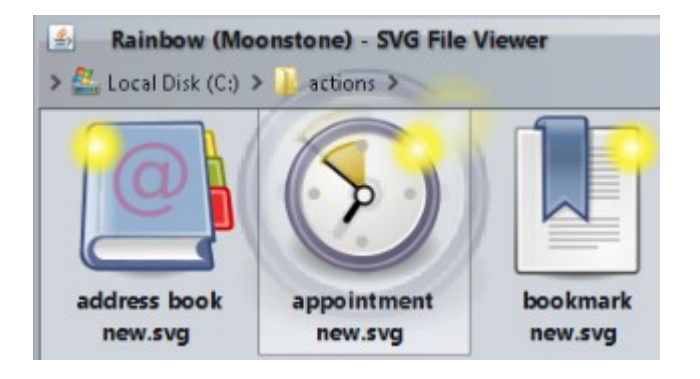

#### Press ghosting over multiple components

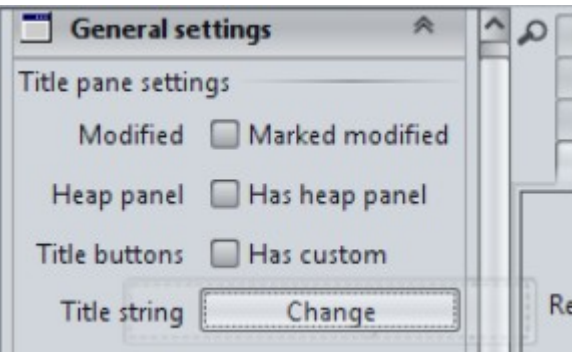

#### Multiple icon and press ghostings

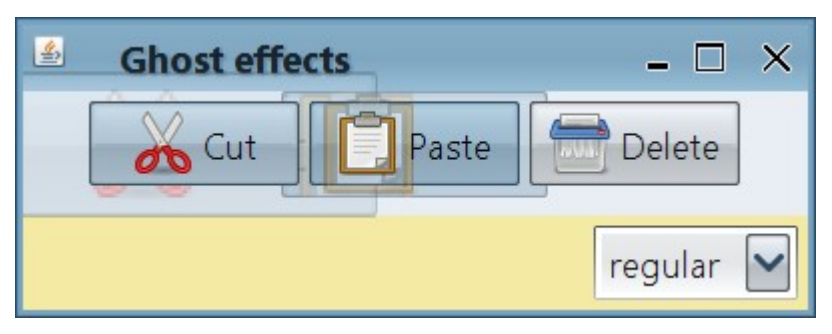

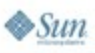

java.sun.com/javaone

#### Using in look-and-feels **Ghosting Effects**

- Available—button rollover (icon) and button press
- Manual changes—API to call
- Automatic changes—Ant tasks to change compiled UI delegates (bytecode injection)
- Later tested on core Windows LAF and seven third-party LAFs

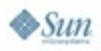

lava lavaOne

## **Ghosting Effects**

UI delegates—summary

● Pros

€ lava JavaOne

- Minimal changes in the application code
- No need for custom painting code
- Available under multiple look and feels (use bytecode injection)
- Cons
	- Handling "spilling" is in container delegates
	- Custom paintComponent implementations

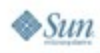

## **Agenda**

€ lava JavaOne

#### Advanced Effects

- Custom Components
- Playing With Opacity
- Custom RepaintManager
- GlassPane
- Layering in UI Delegates

## **Rainbow Demo**

Q&A

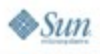

## **Links**

€ lava JavaOne

#### ● **JXLayer project**

- https://swinghelper.dev.java.net/
- Alexander Potochkin's blog
	- http://weblogs.java.net/blog/alexfromsun/
- **Laf-Widget project**
	- http://laf-widget.dev.java.net
	- Kirill's blog
		- http://weblogs.java.net/blog/kirillcool/

#### ● **SwingX project**

http://swingx.dev.java.net/

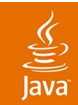

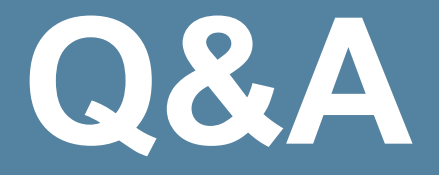

#### Alexander.Potochkin@sun.com kirillcool@yahoo.com

java.sun.com/javaone 2007 JavaOne<sup>sM</sup> Conference | Session TS-3414 | 54

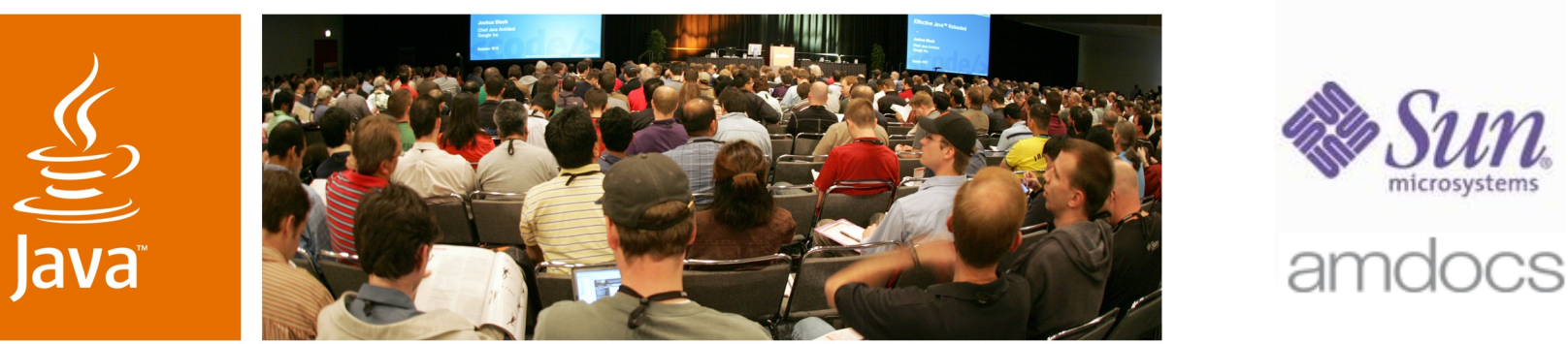

lavaOne

*is* Sun

## **Bringing Life to Swing Desktop Applications**

**Alexander Potochkin** Sun Microsystems

**Kirill Grouchnikov** Amdocs Inc.

TS-3414

java.sun.com/javaone